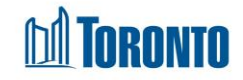

## To View Family History*Updated on November 2023*

**Home > Client Management (Search Client) > Intake > View/Update > Family Intake > History**

## Business Purpose:

To view the history of additions and removals of members to a family.

The Family Members information includes Last Name, First Name, Date of Birth, Gender, Also Known As, Relationship, Join Date and Left Date.

## How to view Family Member History:

History 1. Click on the History button. A new pop-up window will display a family history record.

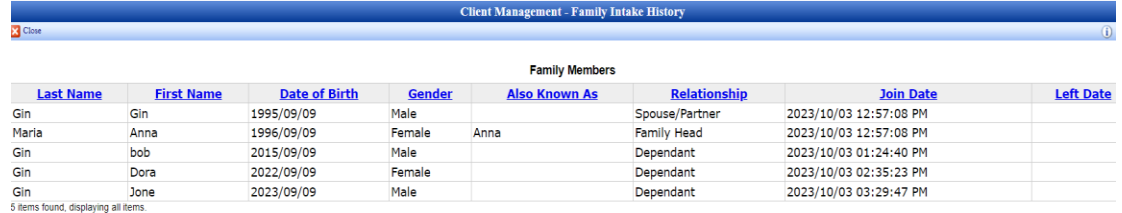

## Important Notes:

- **1.** Family members can be added during the family intake process, as well as afterwards, even after the initial family has been admitted.
- **2.** Family members can be removed before or after the family admission. However, if a member is removed after the family is admitted, he/she must also be discharged individually through his/her respective Discharge screen from their Client navigator.